# Configurare VPN di livello 3 su SR MPLS [eBGP] in Nexus 9300 Ī

# Sommario

Introduzione **Prerequisiti Requisiti** Componenti usati Premesse Riepilogo MPLS L3VPN Panoramica di EVPN con L3VPN (MPLS SR) Esempio di rete Configurazione di alto livello **Verifica** Risoluzione dei problemi

# Introduzione

Questo documento descrive come distribuire L3 Ethernet VPN (EVPN) over Segment Routing (SR) Multiprotocol Label Switching su Nexus 9300 con BGP esterno.

# Prerequisiti

## Requisiti

Cisco raccomanda la conoscenza dei seguenti argomenti:

- Border Gateway Protocol (BGP)
- $\cdot$  L3VPN
- $\cdot$  EVPN
- $\cdot$  SR

## Componenti usati

Le informazioni fornite in questo documento si basano sulle seguenti versioni software e hardware:

- SPINE Hardware 9336C-FX con versione 10.2(2)
- Hardware FOGLIA 93240YC-FX2 con release 10.2(2)
- CLIENT 92160YC-X (Host-1), Catalyst-3850 (Host-2)

Le informazioni discusse in questo documento fanno riferimento a dispositivi usati in uno specifico ambiente di emulazione. Su tutti i dispositivi menzionati nel documento la configurazione è stata ripristinata ai valori predefiniti. Se la rete è operativa, valutare attentamente eventuali

# Premesse

## Riepilogo MPLS L3VPN

Una VPN è:

- Rete basata su IP che fornisce servizi di rete privati su un'infrastruttura pubblica.
- $\bullet$  Insieme di siti a cui è consentito comunicare tra loro in privato tramite Internet o altre reti pubbliche o private.

Le VPN convenzionali vengono create dalla configurazione di una rete completa di tunnel o di circuiti virtuali permanenti (PVC) per tutti i siti di una VPN. Questo tipo di VPN non è facile da mantenere o espandere, in quanto l'aggiunta di un nuovo sito richiede una modifica a ciascun dispositivo periferico della VPN.

Le VPN basate su MPLS vengono create nel layer 3 e si basano sul modello peer. Il modello peer consente al provider di servizi e al CE di scambiare informazioni di routing di layer 3. Il fornitore di servizi inoltra i dati tra i siti CE senza l'intervento del CE.

Le VPN MPLS sono più facili da gestire ed espandere rispetto alle VPN convenzionali. Quando si aggiunge un nuovo sito a una VPN MPLS, è necessario aggiornare solo il router perimetrale del provider di servizi che fornisce servizi alla sede del cliente.

Questi sono i componenti della VPN MPLS:

- Provider (P) router- Router nel nucleo della rete del provider. I router PE eseguono la commutazione MPLS e non collegano etichette VPN ai pacchetti indirizzati. Le etichette VPN vengono utilizzate per indirizzare i pacchetti di dati alla rete privata corretta o al router edge CE.
- Provider Edge (PE) router: router che collega l'etichetta VPN ai pacchetti in arrivo in base all'interfaccia o alla sottointerfaccia su cui vengono ricevuti e allega anche le etichette di base MPLS. Un router PE si collega direttamente a un router.
- Cliente (C) router-router nella rete ISP (Internet Service Provider) o aziendale.
- $\bullet$  Router Customer Edge (CE): router perimetrale sulla rete dell'ISP che si connette al router PE sulla rete. Un router CE deve interfacciarsi con un router PF

## Panoramica di EVPN con L3VPN (MPLS SR)

Le installazioni dei centri dati (DC) hanno adottato EVPN o MPLS EVPN per i vantaggi offerti da VXLAN (Virtual Extensible LAN), ad esempio apprendimento control-plane EVPN, multitenancy, mobilità ottimale, ridondanza e aggiunte POD più semplici. Analogamente, il CORE è una rete MPLS L3VPN basata su LDP (Label Distribution Protocol) o una transizione dalla tradizionale sublay basata su LDP di MPLS L3VPN a una soluzione più sofisticata come la SR.

La SR è adottata per i suoi vantaggi, quali:

- Piani di controllo IGP (Unified interior gateway protocol) e MPLS
- Metodi di progettazione del traffico più semplici
- Configurazione più semplice
- Adozione di SDN (Software-Defined Networking)

EVPN (RFC 7432) è una soluzione basata su BGP MPLS che è stata utilizzata per i servizi Ethernet di nuova generazione in una rete di un centro dati virtualizzata. Utilizza diversi blocchi, ad esempio Route.

Distinguitore (RD), Route Target (RT) e Virtual Routing and Forwarding (VRF) dalle tecnologie MPLS esistenti.

L3 EVPN over SR, introdotto in NXOS 7.0(3)I6(1), utilizza la route EVPN Type-5 con incapsulamento MPLS. Offre multi-tenant, scalabilità e prestazioni elevate per i servizi evoluti del centro dati.

Nota: In DC, il piano dati può essere VXLAN o MPLS.

## VPN MPLS L3 tradizionale MPLS L3 VPN over SR

Blocchi predefiniti principali: RD, RT e VRF Blocchi predefiniti principali: RD, RT e VRF Livello inferiore per trasporto: IGP, LDP e RSVP-TE Livello inferiore per trasporto: IGP/BGP-LU e SR-TE Livello overlay per servizio: VPNv4 e VPNv6 Livello overlay per servizio: EVPN

## Esempio di rete

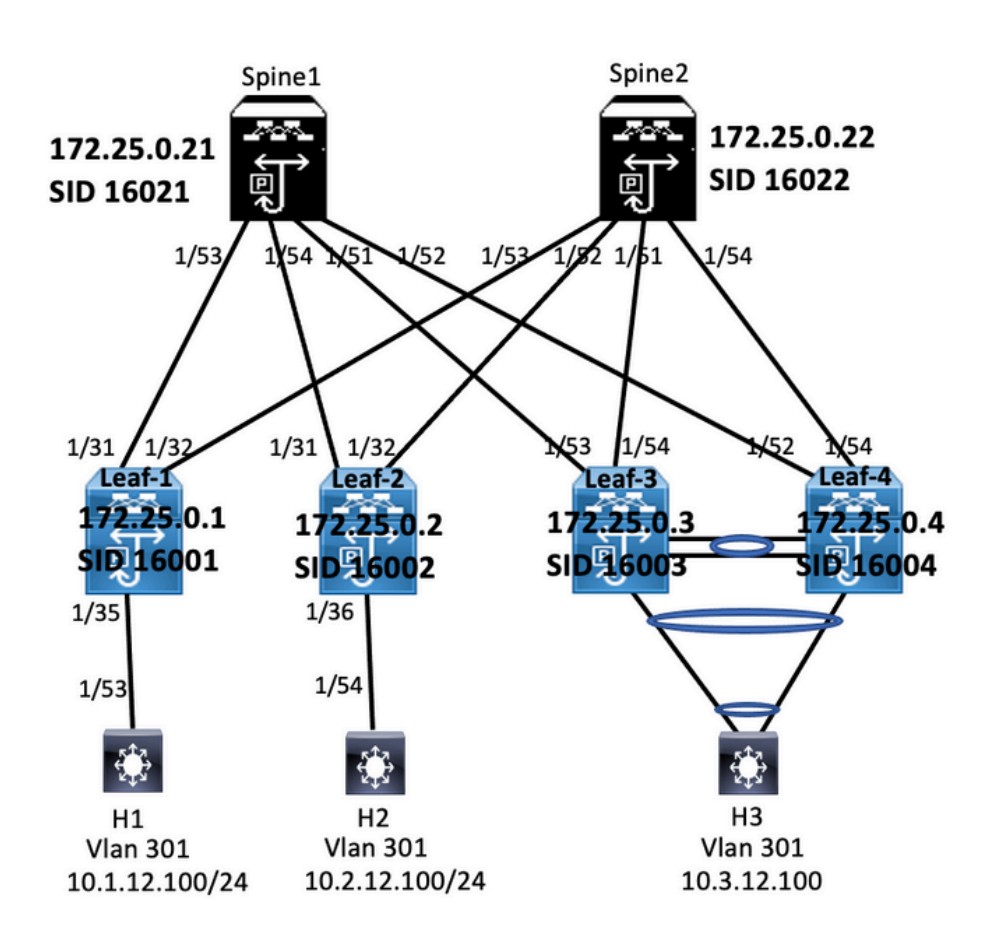

## Configurazione di alto livello

- 1. Funzionalità di installazione
- 2. Configura indirizzo IP Sottolineato
- 3. Configurare IGP/MP BGP
- 4. Configurazione della sovrapposizione VLAN ed EVPN
- 5. Configurazione di e-BGP tra host e FOGLIA

Enabling Features<br>
install deature-set mpls<br>
feature-set mpls<br>
feature-set mpls<br>
feature mpls segment-<br>
feature interface-vian<br>
feature interface-vian<br>
feature interface-vian<br>
feature mpls segment-vian<br>
vian 1,301-310<br>
seg nt-routing traffic-engineering mt-routing segn mpis<br>global-block 16000 24000 global-block 16000 24000<br>
conneted prefix-sid-map<br>
cadetes-family juv4<br>
172.25.0.1/32 absolute 16001<br>
ip perfix-ist node-side ideophack seq 10 permit 172.25.0.1/32<br>
ip as-path access-list LOCALLY-ORIGINATE seq 1 permit "\*6

match community MATCH-65534:65534. set ip next-hop unchanged<br>route-map SET\_NH permit 10 match as-path LOCALLY-ORIGINATE<br>set ip next-hop 172.25.0.1

vrf context VPN-A rd auto<br>address-family ipv4 unicast address-tamily ipv4 unicast<br>route-target import 301:301<br>route-target import 301:301<br>route-target export 301:301<br>route-target export 301:301 evpn<br>vrf context VPN-8 vrf context VPN-B<br>rd auto<br>address-family ipv4 unicast<br>route-target import 302:302<br>route-target import 302:302<br>route-target export 302:302<br>route-target export 302:302<br>route-target export 302:302

## **Enabling Features**

install feature-set mols install feature-set mpls<br>feature-set mpls<br>feature bgp<br>feature mpls segment-routing<br>feature mpls evpn<br>feature interface-vlan feature lacp feature mpls oam feature mals segment-routing traffic-engineering vlan 1.301-310 mpls<br>global-block 16000 24000<br>connected-prefix-sid-map<br>address-family ipv4<br>172.25.0.2/32 absolute 16002 IV.C.C.D.U.C.P.4 absolute 10002<br>p prefix-list node-sid-loopback seq 10 permit 172.25.0.2/32<br>p as-path access-list LOCALLY-ORIGINATE seq 1 permit "^65534"<br>p as-path access-list LOCALLY-ORIGINATE seq 2 permit "^5" ip as-path access-list LOCALLY-ORIGIN<br>route-map NODE-SID-MED permit 10<br>match ip address prefix-list node-sid<br>set metric 100<br>route-map NODE-SID-MED permit 20<br>route-map SET\_NH permit 5 id-loopback

match community MATCH-65534:65534 set in next-hop unchanged route-map SET NH permit 10 match as-path LOCALLY-ORIGINATE match as-path LOCALLY-ORIGINATE<br>set ip next-hop 172.25.0.2<br>vrf context VPN-A<br>rd auto<br>address-family ipv4 unicast<br>andess-family ipv4 unicast<br>route-target import 301:301<br>route-target export 301:301<br>route-target export 301:30 route-target export 301:301 evpn<br>vrf context VPN-B vrf context VPN-8<br>rd auto<br>archivipy ipv4 unicast<br>route-target import 302:302<br>route-target import 302:302<br>route-target export 302:302<br>route-target export 302:302 route-target export 302:302 evpn

interface Vian 201 interface Vlan301<br>ip access-group deny-to-core\_ra in<br>vrf member VPN-A<br>no ip redirects<br>ip address 10.1.1.2.1/24<br>ip directed-broadcast ip-dir-bcast<br>ip ar ptimeout 720

interface Man202 interface Vlan302<br>ip access-group deny-to-core\_ra in<br>or frem her VPN-B<br>no ip redirects<br>ip address 10.1.1.3.1/24<br>ip directed-broadcast ip-dir-bcast<br>ip ar ptimeout 720 interface Ethernet1/31

interface Ethernet1/31<br>description connected to spine<br>1 - 1/53 - 192.168.1.10<br>http://interface.html<br>hosping event port link-status<br>no ip redirects<br>ip and tests 192.168.1.9/30<br>ip and tests 192.168.1.9/30<br>ip and tests 192.1

interface Ethernet1/32 description connected to spine2 - 1/53 - 192.168.1.14 uesu ipuu mtu 9216<br>logging event port link-status<br>no ip redirects ip address 192.168.1.13/30 ip address 192.168.1<br>ip arp timeout 14400<br>mpls ip forwarding<br>no shutdown

interface Ethernet1/35 nterrace tinernet1/33<br>switchport<br>switchport mode trunk<br>switchport trunk allowed vlan 301-310<br>no shutdown interface loophackt ip address 172.25.0.1/32

## Lear-2<br>Interface Configura

interface Vlan301 interface Vlan301<br>no shutdown<br>ip access-group deny-to-core\_ra in<br>urf member VPN-A<br>no ip redirects<br>ip address 10.2.12.1/24 ip directed-broadcast ip-dir-bcast<br>ip arp timeout 720

interface Vlan302 no shutdow no shutdown<br>ip access-group deny-to-core\_ra in<br>vrf member VPN-B<br>no ip redirects<br>ip address 10.2.13.1/24 ip directed-broadcast ip-dir-bcast ip arp timeout 720

interface Ethernet1/3 Interior<br>Switchport<br>Switchport<br>Switchport trunk allowed vlan 301-310<br>no shutdown

nterface Ethernet1/31 logging event port link-status no jo redirects ip address 192.168.2.9/30 p address 192.168.2.<br>
ip arp timeout 14400<br>
mpls ip forwarding<br>
interface Ethernet1/32 description connected to Spine2 - 1/52 - 192.168.2.14<br>mtu 9216 mtu 9216<br>logging event port link-status<br>no ip redirects<br>ip address 192.168.2.13/30 ip address 192.168.2.13/30<br>ip arp timeout 14400<br>mps ip forwarding<br>interface Ethernet1/36<br>switchport trunk allowed vlan 301-310<br>switchport trunk allowed vlan 301-310 interface loopback0<br>ip address 172.25.0.2/32

**BGP/EVPN Configuration**<br>router by BS534<br>order-id 172.25.0.1<br>disable policy-batching<br>bestpath as path multipath-relax<br>bestpath as path multipath-relax<br>bestpath as path multipath-relax<br>bestpath as path multipath-relax<br>best

no advertise local-labeled-route in advertise local-labeled-orude<br>soft-reconfiguration inbound<br>address-family ipv4 labeled-unicast<br>allowasin 1<br>send-community retended<br>send-community retended<br>route-map NODE-SID-MED out<br>address-family l2vpn evpn<br>allowasin 1 allowasin 1<br>send-community<br>send-community extended<br>filter-list LOCALLY-ORIGINATE out<br>encapsulation mpls<br>route-map SET\_NH out<br>interit peer EBGP-SPINE<br>inherit peer EBGP-SPINE<br>inherit peer EBGP-SPINE<br>inherit peer EBGP-SPINE

BGP/EVPN Config

router bgp 65534 router bgp 65534<br>
router-i d 172.25.0.2<br>
disable-policy-barching<br>
bestpath as-path multipath-relax<br>
bestpath as-path multipath-relax<br>
log-neighbor-changes<br>
event-history detail size large<br>
encerch-history detail size large address-family ipv4 unicast<br>network 172.25.0.2/32<br>maximum-paths 4<br>maximum-paths is pp 4<br>maximum-paths ibsp 4<br>allocate-label route-map node-sid-label<br>address-family ipv4 labeled-unicast<br>prefix-priority high<br>address-family template peer EBGP-SPINE remote-as 64087 description FRGP-PEERING-to-AGG description EBGP-PEERING-to-AC<br>address-family ipv4 unicast<br>allowas-in 1<br>send-community<br>send-community extended<br>route-map NODE-SID-MED out

no advertise local-labeled-route soft-reconfiguration inbound address-family ipv4 labeled-unicast allowas-in 1 allowas-in 1<br>send-community<br>send-community extended<br>route-map NODE-SID-MED out<br>soft-reconfiguration inbound always<br>address-family l2vpn evpn allowas-in 1 send-community<br>send-community<br>send-community extended filter-list LOCALLY-ORIGINATE out filter-list LOCALLY-ORIGI<br>route-map SET\_NH out<br>encapsulation mpls<br>neighbor 192.168.2.10<br>inherit peer EBGP-SPINE<br>neighbor 192.168.2.14<br>inherit peer EBGP-SPINE

# vrf VPR-A ${\small \texttt{defpoint} a\texttt{s-path}} = \texttt{multipath} + \texttt{relax} \\ \texttt{alotcrete} = \texttt{index} + \texttt{bin} + \texttt{sum} + \texttt{index} \\ \texttt{address-famlin} + \texttt{prod} + \texttt{sum} + \texttt{index} \\ \texttt{advertices-famlin} + \texttt{sum} + \texttt{sum} \\ \texttt{with} + \texttt{sum} + \texttt{sum} + \texttt{sum} + \texttt{index} \\ \texttt{address-famlin} + \texttt{prod} + \texttt{index} \\ \texttt{address-famlin} + \texttt{sum} + \texttt{index}$

Lord LIDAL A rf VPN-A<br>bestpath as-path multipath-relax<br>allocate-index 2001<br>address-family ipv4 unicast<br>network 10.2.12.0/24 advertise I2vpn evpn maximum-paths 4 vrf VPN-B vrf VPN-B<br>bestpath as-path multipath-relax<br>allocate-index 2002<br>address-family ipv4 unicast<br>metwork 10.2.13.0/24<br>advertise I2vpn evpn<br>maximum-paths 4

#### abling Features

install feature-set mpls feature-set mpls feature bgp feature mpls segment-routing feature mpls segment<br>feature mpls evpn<br>feature interface-vlan feature lacp feature mpls oam feature mpls segment-routing traffic-engineering  $v$ lan 1 segment-routing mols global-block 16000 24000 connected-prefix-sid-map address-family ipv4 172.25.0.21/32 absolute 16021 Prefix-list NH-RESTRICT seq 5 permit 0.0.0.0/0<br>ip prefix-list NH-RESTRICT seq 5 permit 0.0.0.0/0<br>runde-map NH-RESTRICT deny 10 match in address prefix-list NH-RESTRICT route-map NH-RESTRICT permit 20 route-map NH UNCHG permit 10 set ip next-hop unchanged

#### Interface Config

interface Ethernet1/53 description connected to Leaf1 - 1/31 - 192.168.1.9 mtu 9216 logging event port link-status no ip redirects in address 192.168.1.10/30 ip arp timeout 14400 mpls ip forwarding no shutdown

interface Ethernet1/54 description connected to Leaf2-1/31 - 192.168.2.9 mtu 9216 logging event port link-status<br>no ip redirects<br>ip address 192.168.2.10/30 ip and the systems.<br>
ip arp timeout 14400<br>
mpls ip forwarding no shutdown

interface loophack0 ip address 172.25.0.21/32 no shutdown

#### **BGP/EVPN Configurati**

router bgp 64087 router-id 172.25.0.21 bestpath as-path multipath-relax bestpath med missing-as-worst log-neighbor-changes<br>nexthop suppress-default-reso address-family joy4 unicast network 172.25.0.21/32 maximum-paths 4 niaxinium paus +<br>nexthop route-map NH-RESTRICT<br>allocate-label route-map node-sid-label<br>address-family ipv4 labeled-unicast prefix-priority high<br>address-family l2vpn evpn retain route-target all<br>template peer EBGP-ACCESS remote-as 65534 remote-as 65534<br>description EBGP-PEERING-to-ACCESS<br>address-family ipv4 unicast disable-neer-as-check send-community send-community extended default-originate<br>no advertise local-labeled-route

soft-reconfiguration inbound address-family ipv4 labeled-unicast disable-peer-as-check send-community send-community extended<br>soft-reconfiguration inbound address-family I2vpn eypn disable-peer-as-check send-community send-community extended route-map NH\_UNCHG out encansulation mols neighbor 192.168.1.9 inherit peer EBGP-ACCESS<br>neighbor 192.168.2.9 inherit peer EBGP-ACCESS

install feature-set mpls feature-set mpls feature bep feature mpls segment-routing feature mpls evpn<br>feature interface-vlan feature lacp feature mols oam feature mpls segment-routing traffic-engineering  $v$ lan 1 segment-routing  $mpls$ global-block 16000 24000 connected-prefix-sid-map address-family ipv4 172.25.0.22/32 absolute 16021 ip prefix-list NH-RESTRICT seq 5 permit 0.0.0.0/0 ip prefix-list node-sid-loopback seq 5 permit 172.25.0.22/32 route-map NH-RESTRICT deny 10 match ip address prefix-list NH-RESTRICT route-map NH-RESTRICT permit 20 route-map NH UNCHG permit 10 set ip next-hop unchanged

Spine-2 Interface Confi

interface Fthernet1/52 description connected to Leaf2 - 1/31 - 192.168.2.13 mtu 9216 logging event port link-status no ip redirects ip address 192.168.2.14/30 ip arp timeout 14400 mpls ip forwarding no shutdown interface Ethernet1/53 description connected to Leaf2-1/32 - 192.168.1.13 mtu 9216 logging event port link-status no in redirects ip address 192.168.1.14/30 ip arp timeout 14400 mpls ip forwarding no shutdown

interface loopback0 ip address 172.25.0.22/32 no shut

#### **BGP/EVPN Configurat**

router hen 64087 router-id 172.25.0.22 bestpath as-path multipath-relax bestpath med missing-as-worst log-neighbor-changes nexthop suppress-default-resolution address-family jpy4 unicast network 172.25.0.22/32 maximum-paths 4 nexthop route-map NH-RESTRICT allocate-label route-map node-sid-label address-family inv4 labeled-unicast prefix-priority high address-family I2vpn evpn retain route-target all template peer EBGP-ACCESS remote-as 65534 description EBGP-PEERING-to-ACCESS address-family ipv4 unicast disable-peer-as-check send-community send-community extended default-originate no advertise local-labeled-route

soft-reconfiguration inbound address-family ipv4 labeled-unicast disable-peer-as-check send-community send-community extended soft-reconfiguration inbound address-family I2vpn evpn disable-peer-as-check send-community send-community extended route-map NH UNCHG out encapsulation mpls neighbor 192.168.1.13 inherit peer EBGP-ACCESS neighbor 192.168.2.13 inherit peer EBGP-ACCESS

#### **Host-1 Configuration**

install feature-set mpls feature mpls interface Ethernet1/53 switchport switchport mode trunk switchport trunk allowed vlan 301-310 no shut

interface vlan 301 no shutdown no ip redirects ip address 10.1.12.100/24 ip directed-broadcast ip-dir-bcast ip arp timeout 720

## **Verifica**

### **Host-2 Configuration**

install feature-set mpls feature mpls interface Ethernet1/54 switchport switchport mode trunk switchport trunk allowed vlan 301-310 no shut

interface vlan 301 no shutdown no ip redirects ip address 10.2.12.100/24 ip directed-broadcast ip-dir-bcast ip arp timeout 720

Fare riferimento a questa sezione per verificare che la configurazione funzioni correttamente.

H1(config)# show ip int brief

IP Interface Status for VRF "default"(1) Interface IP Address Interface Status **Vlan301** 10.1.12.100 protocol-up/link-up/admin-up

H1(config)# ping 10.2.12.100 PING 10.2.12.100 (10.2.12.100): 56 data bytes 64 bytes from 10.2.12.100: icmp\_seq=0 ttl=251 time=0.994 ms 64 bytes from 10.2.12.100: icmp\_seq=1 ttl=251 time=0.586 ms 64 bytes from 10.2.12.100: icmp\_seq=2 ttl=251 time=0.677 ms 64 bytes from 10.2.12.100: icmp\_seq=3 ttl=251 time=0.615 ms 64 bytes from 10.2.12.100: icmp\_seq=4 ttl=251 time=0.597 ms

--- 10.2.12.100 ping statistics ---5 packets transmitted, 5 packets received, 0.00% packet loss round-trip min/avg/max = 0.586/0.693/0.994 ms

H2(config)# show ip int brief

IP Interface Status for VRF "default"(1) Interface IP Address Interface Status **Vlan301** 10.2.12.100 protocol-up/link-up/admin-up

H2(config)# ping 10.1.12.100 PING 10.1.12.100 (10.1.12.100): 56 data bytes 64 bytes from 10.1.12.100: icmp\_seq=0 ttl=251 time=1.043 ms 64 bytes from 10.1.12.100: icmp\_seq=1 ttl=251 time=1.933 ms 64 bytes from 10.1.12.100: icmp\_seq=2 ttl=251 time=0.865 ms 64 bytes from 10.1.12.100: icmp\_seq=3 ttl=251 time=0.668 ms 64 bytes from 10.1.12.100: icmp\_seq=4 ttl=251 time=0.713 ms

--- 10.1.12.100 ping statistics ---5 packets transmitted, 5 packets received, 0.00% packet loss round-trip min/avg/max = 0.668/1.044/1.933 ms

## Risoluzione dei problemi

Le informazioni contenute in questa sezione permettono di risolvere i problemi relativi alla configurazione.

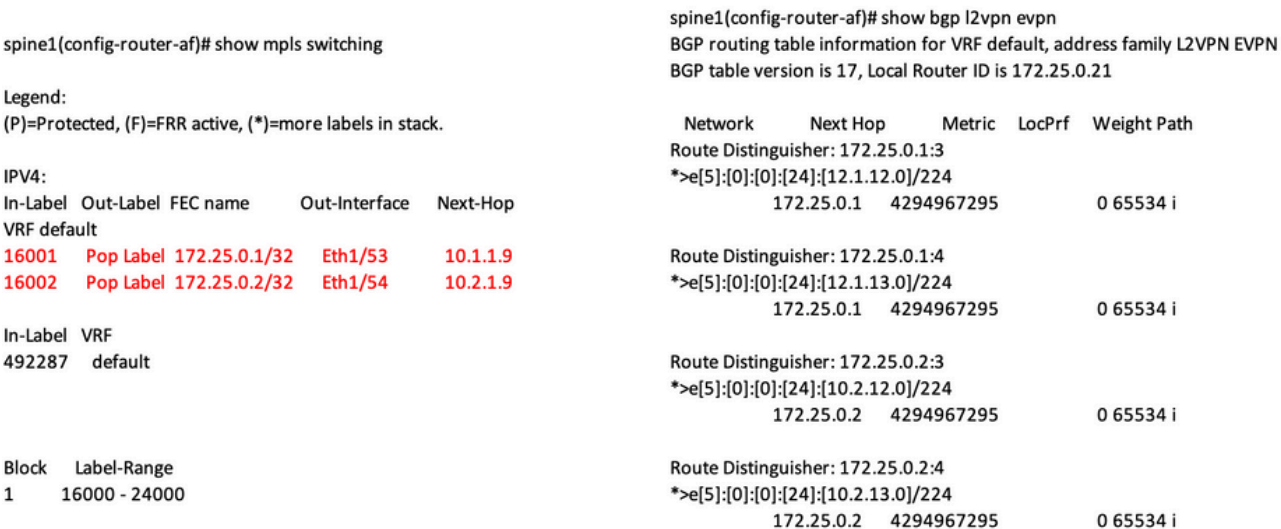

ping 10.1.12.200<br>
9 Mor 10.1.2200 (10.1.12.200): 56 data bytes<br>
64 bytes from 10.1.12.200: lemp\_seq=0 ttl=254 time=1.14 ms<br>
64 bytes from 10.1.12.200: lemp\_seq=1 ttl=254 time=0.687 ms<br>
64 bytes from 10.1.12.200: lemp\_seq=2

- 
- 

Legend:<br>\* - primary entry, G - Gateway MAC, (R) - Routed MAC, O - Overlay MAC age - seconds since last seen, + - primary entry using vPC Peer-Link<br>VLAN MAC Address Type age Secure NTFY Ports 

spine-Lif show ligp (2xpn expn<br>  $66P$  routing table information for VRF default, address family L2VPN EVPN<br>  $66P$  table vertices is 38k, local Router (Dis 1722.50.21<br>
Status: s-suppressed, x-deleted, 5-state, d-dampereds, 

Roote Distinguisher: 172.25.0.3.37164<br>\*>e|2|2|0||0||48||1||00ea.bd27.36ef||0||0.0.0.0||216<br>\*>e|2||1||0||1||0||48||1||00ea.bd27.36ef||29||10.0.0||226<br>\*>e||2||0||1||1||1||25.0.3.4249697295<br>\*>e||3||0||1||2||12-25.0.31/88<br>172.

## spine-1# show ip int bri

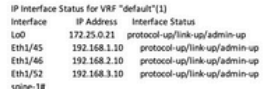

BGP routing table information for VRF default, address family LZVPN<br>EVPN<br>BGP table version is 188, local Router ID is 172.25.0.22<br>Status: s-suppressed, x-deleted, S-stale, d-dampened, h-history, \*-valid,

>-best<br>Path type: i-internal, e-external, c-confed, i-local, a-aggregate, r-redist, i-

.<br>niected nyected<br>Origin codes: i - IGP, e - EGP, ? - incomplete, | - multipath, & - backup, 2 -

b<br>
Nextwork Next Hop Metric LocPrf Weight Path<br>
Route Distinguisher: 172.25.0.1.5<br>
\*>e(|5):[0|:[0|:[24]:[12.1.1.2.0]/224<br>
172.25.0.15 4294967295 065534|

Roote Distinguisher: 172.25.0.1:37164<br>\*>e(2)(0)(148)(00ea.bd27.6285):(0)(0.0.0.0)/216<br>\*>e(2)(0)(148)(00ea.bd27.6285):(0)(0.0.0.0)/216<br>\*>e(2)(0)(148)(00ea.bd27.6285):(321(10.1.12.100)/272<br>\*>e(3)(0)(1212/172.25.0.15)98<br>\*\*\*\*

Route Distinguisher: 172.25.0.2.37164<br>\*>e{2}{0}{0}{48}{00ea.bd27.6285}{0}:{0.0.0.0}/216<br>\*>e{2}{0}{0}{48}{00ea.bd27.6285}{0}:{0.0.0.0}/216<br>\*>e{2}{0}{0}{48}{00ea.bd27.6285}{32}{10.1.12.100}/272

 $\begin{tabular}{lllllllll} \multicolumn{4}{c}{\textbf{7.22.5:0.337Hz}}\hline \multicolumn{4}{c}{\textbf{7.23:0.337Hz}}\hline \multicolumn{4}{c}{\textbf{8.23:0.37Hz}}\hline \multicolumn{4}{c}{\textbf{8.23:0.37Hz}}\hline \multicolumn{4}{c}{\textbf{9.23:0.37Hz}}\hline \multicolumn{4}{c}{\textbf{1.23:0.37Hz}}\hline \multicolumn{4}{c}{\textbf{1.23:0.37Hz}}\hline \multicolumn{4}{c}{\textbf{1.$ 

#### spine2# show ip int brie

IP Interface Status for VRF "default"(1)

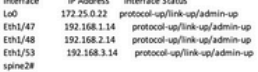

## Informazioni su questa traduzione

Cisco ha tradotto questo documento utilizzando una combinazione di tecnologie automatiche e umane per offrire ai nostri utenti in tutto il mondo contenuti di supporto nella propria lingua. Si noti che anche la migliore traduzione automatica non sarà mai accurata come quella fornita da un traduttore professionista. Cisco Systems, Inc. non si assume alcuna responsabilità per l'accuratezza di queste traduzioni e consiglia di consultare sempre il documento originale in inglese (disponibile al link fornito).